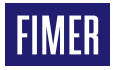

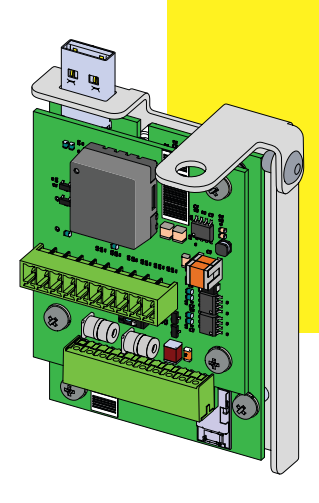

# **Solar-Wechselrichter PVS-20/30/33-CCB**

# Kurzanleitung zur Installation

# **1. Funktion**

Die PVS-20/30/33-CCB (Kommunikations- und Kontrollkarte) ist eine Erweiterungskarte für die Wechselrichterfamilie PVS-20/30/33, die den Wechselrichter um die folgenden Funktionen erweitert:

- •RS 485-1 Sekundär-Kommunikationsleitung für PVI/TRIO-Emulationsprotokolle
- •RS 485-2 Hauptkommunikationsleitung (Master oder Slave)
- •Aktive Ausgangsleistungsbegrenzung über digitale Eingänge (PMU-Modus)
- •Wirkleistungs leistungsbegrenzung und Blindleistungsregelungs funktionen über analoge Eingänge (PMU).
- •Hilfsstromversorgung (24Vdc/80mA) zur externer Geräte (z. B: VSN800 Weather Station).

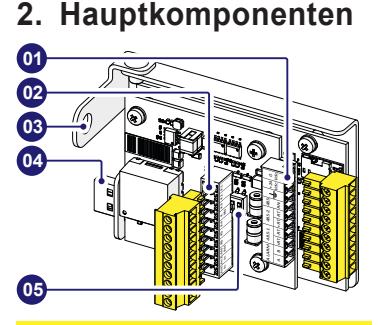

#### **Hauptkomponenten**

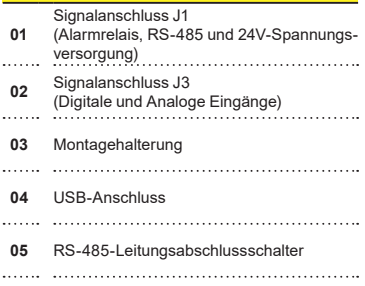

# **3. Liste der mitgelieferten Komponenten**

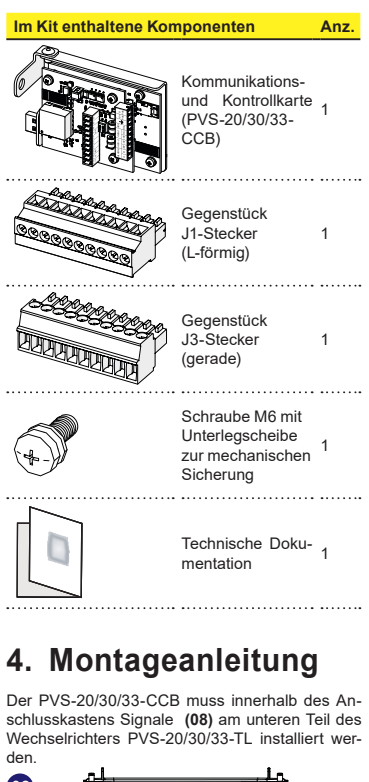

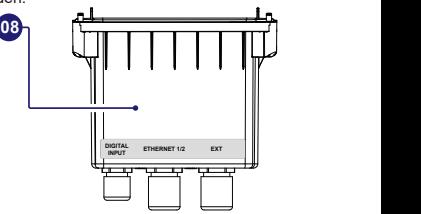

PVS-20/30/33-CCB muss an den USB-Anschluss **(10)** des Wechselrichters angeschlossen werden, der sich unter dem Anschlusskasten Signale **(08)** befindet.

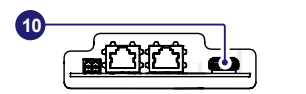

Die Anschlusskabel des PVS-20/30/33-CCB müssen durch die EXT-Kabelverschraubung **(22)** des Signalanschlusskastens **(08)**geführt werden. Die Kabelverschraubung ist mit einer Dichtung mit drei Löchern versehen, die im Falle der Verwendung eines einzelnen mehradrigen Kabels herausgenommen werden kann.

Charakteristiken der Signalkabel:

#### **EXT-Kabelverschraubung (22)- M25**

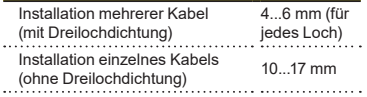

#### **J1 und J3 Schraubklemmenblöcke**

- Signalanschlüsse Drähte  $0.14...1.5$ mm<sup>2</sup>
	-

#### **Anzugsmomente**

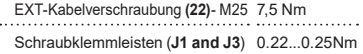

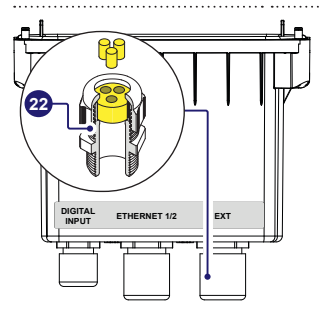

### **4.1 PVS-20/30/33-CCB Installationsverfahren**

- B **WARNUNG –** Die Installation des PVS-20/30/33-CCB muss bei vom Netz und vom Photovoltaik-Generator getrenntem Wechselrichter durchgeführt werden.
- •Entfernen Sie den Anschlusskasten Signale **(08)**, indem Sie die 4 Halteschrauben herausdrehen.
- A **ACHTUNG –** Wenn ein Kabel an den beiden anderen Kabelverschraubungen angebracht ist, denken Sie daran, diese abzuschrauben, um die Kabel frei verschieben zu können.
- •Schließen Sie das PVS-20/30/33-CCB an den USB-Anschluss **(10)** an.

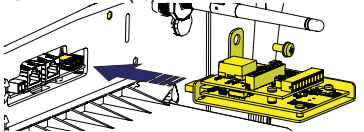

•Ziehen Sie die mitgelieferte Schraube zur Sicherung des PVS-20/30/33-CCB an (Drehmoment 4Nm).

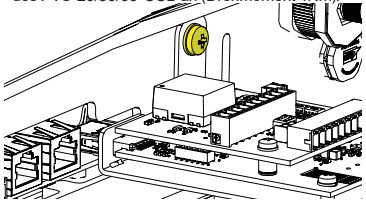

A **ACHTUNG –** Der PVS-20/30/33-CCB wird, sobald er installiert ist, beim nächsten Neustart des Wechselrichters erkannt.

## **4.2 Anschluss von Kommunikations- und Steuersignalen**

- **INPUTAL**<br> **INPUT** ETHERNET 1/2 **EXT ACCESS EXT ACCESS EXT CON** •Nehmen Sie den Anschlusskasten für die Signale **(08)**, schrauben Sie den Ring der EXT-Kabelver-
	- •Entfernen Sie die Dreilochdichtung aus der Kabelverschraubung EXT**(22)**.
	- •Entfernen Sie den/die Stopfen (Kunststoffzylinder) von der Dichtung.
	- A **ACHTUNG –** Überspringen Sie diesen Schritt im Falle der Verwendung eines einzelnen mehradrigen Kabels.
- •Führen Sie das/die Kabel durch den Ring der Kabelverschraubung EXT**(22)** .
- •Bringen Sie die Dreilochdichtung am Kabel/an den Kabeln an und installieren Sie sie wieder in der Kabelverschraubung.
	- A **ACHTUNG –** Überspringen Sie diesen Schritt im Falle der Verwendung eines einzelnen mehradrigen Kabels.
- •Führen Sie das/die Kabel in den Anschlusskasten Signale **(08)** durch die EXT-Kabelverschraubung **(22)** ein.
- •Montieren Sie den Kabelverschraubungsring wieder, ohne ihn dabei fest anzuziehen.
- •Schließen Sie die Drähte an den mitgelieferten Gegensteckern an und folgen Sie dabei der Pinbelegung, die auf den Etiketten auf der Karte angegeben ist:
- Gegenstück J1 Stecker L-förmiger Stecker.
- Gegenstück J3-Stecker gerader Stecker.

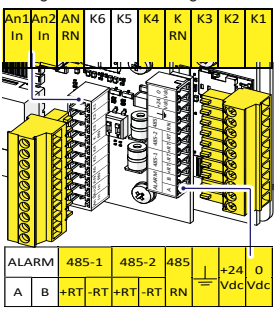

- D **HINWEIS –** Die verfügbaren Signale wurden in gelb markiert. Siehe die entsprechenden Abschnitte in dieser Anleitung.
- •Montieren Sie die Gegenstecker auf die entsprechenden Anschlüsse am PVS-20/30/33-CCB.

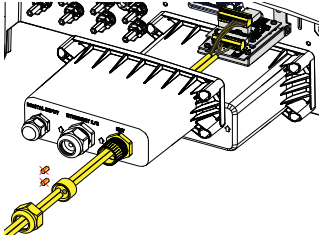

- •Installieren Sie den Anschlusskasten Signale **(08)**, indem Sie die 4 vorhandenen Sicherungsschrauben anschrauben).
- •Ziehen Sie den Ring der Kabelverschraubung EXT **(22)** fest an (Drehmoment 7,5Nm).
- A **ACHTUNG –** Wenn ein Kabel an den beiden anderen Kabelverschraubungen installiert ist, denken Sie daran, es zu befestigen.

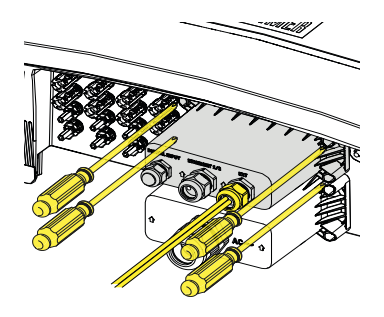

# **5. RS-485-Verbindungen (1 und 2)**

Die PVS-20/30/33-CCB RS-485-Verbindungen können in verschiedenen anpassbaren Modalitäten gemäß der Beschreibung im folgenden Absatz verwendet werden.

## **5.1 RS 485-1 Verbindung**

Der PVI/TRIO-Emulationsmodus kann an der seriellen Leitung RS 485-1 für die Emulation der Kommunikationsprotokolle eines Wechselrichters TRIO-20/27.6 und für die Aufrechterhaltung der Kompatibilität mit externen Überwachungssystemen aktiviert werden.

**EX HINWEIS** - Aufgrund der Unterschiede zwischen den Wechselrichterfamilien PVS und TRIO gelten einige Einschränkungen bezüglich der Verfügbarkeit von älteren Kommunikationsprotokollen gemäß Beschreibung im spezifischen Anwendungsleitfaden für den PVI/TRIO-Emulationsmodus.

Emulationsprotokolle über die serielle RS 485-1-Verbindung können auf der mobilen App "Installation für Solar-Wechselrichter" oder auf der Webanwender-Schnittstelle ausgewählt und konfiguriert werden.

- **EXAMPLES** Der PVI/TRIO-Modus sollte nur für Retrofit-Installationen gewählt werden sodass die Kompatibilität mit existierenden Systeme aufrechterhalten bleibt.
- **EX HINWEIS** Jegliche Installation muss mithilfe der App "Installation für Solar-Wechselrichter" oder auf der Webanwender-Schnittstelle vorgenommen werden. Weitere Informationen finden Sie im Produkthandbuch unter [www.fimer.com](http://www.fimer.com)

### **5.2 RS 485-2**

Automatische Einstellungen von Netzwerkparametern beim Einschalten, eingebettete Logging-Fähigkeit, automatische loggerfreie Übertragung von Daten an die Aurora Vision-Cloud und Remote-Firmware-Update werden nur über den TCP/IP-Verbindungsbus (Ethernet und/oder Wi-fi) bereitgestellt.

#### **5.2.1 Drittanbieter-System (Slave)**

Die Nutzung der Wechselrichter über die 485-2-Verbindung wird für die RS485-Steuerungssysteme (Slave-Modus) von Drittanbietern empfohlen.

- **E** HINWEIS RS-485-Leitung unterstützt ein Modbus/RTU SUNSPEC-konformes Modbus-Protokoll.
- **EX HINWEIS** Jegliche Installation muss mithilfe der App "Installation für Solar-Wechselrichter" oder auf der Webanwender-Schnittstelle vorgenommen werden. Weitere Informationen finden Sie im Produkthandbuch unter [www.fimer.com](http://www.fimer.com)

### **5.2.2 Externe Geräte (Master)**

Der 485-2-Port kann für den Anschluss unterstützter Geräte (wie VSN800-Wetterstation, Zähler usw.) verwendet werden, wobei der Wechselrichter als Datenlogger für die angeschlossenen Geräte dient.

In diesem Fall werden die Daten des Zubehörs protokolliert und vom Wechselrichter selbst an die FIMER Aurora Vision Cloud übertragen (Master-Modus).

**EX HINWEIS** - Weitere Informationen zu dem unterstützten Zubehör finden Sie auf der FI-MER-Website [www.fimer.com](http://www.fimer.com)

**[7] HINWEIS** - Jegliche Installation muss mithilfe der App "Installation für Solar-Wechselrichter" oder auf der Webanwender-Schnittstelle vorgenommen werden. Weitere Informationen finden Sie im Produkthandbuch unter [www.fimer.com](http://www.fimer.com)

### **5.3 RS 485 Leitungsverbindung**

Für den Anschluss von einem oder mehreren Geräten (Daisy-Chain) an einer seriellen Leitung muss die Übereinstimmung zwischen den Signalen beachtet werden; siehe nachstehende Tabelle:

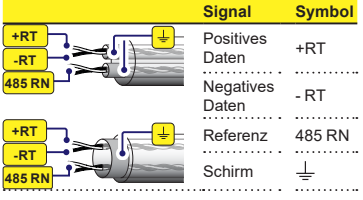

- A **ACHTUNG –** Die Abschirmung muss entlang der Kommunikationsleitung durchgängig sein und an einem einzigen Punkt geerdet werden.
- A **ACHTUNG –** Verwenden Sie bei Langstreckenverbindungen ein geschirmtes verdrilltes Kabel mit einem Wellenwiderstand von Z0=120 Ohm.

#### **5.3.1 RS 485-1 Leitungsverbindung**

Die seriellen RS 486-1 Kommunikationsleitung ist verfügbar an den PVS-20/30/33-CCB Klemmenblöcken +RT (485-1), -RT (485-1), 485 RN und  $\pm$ .

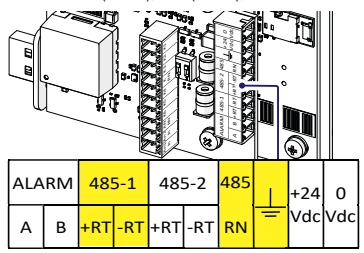

### **5.3.2 RS 485-2 Leitungsverbindung**

Die Seriellen RS 486-2 Kommunikationsleitung ist verfügbar an den PVS-20/30/33-CCB Klemmenblöcken +RT (485-2), -RT (485-2), 485 RN und  $\frac{1}{2}$ .

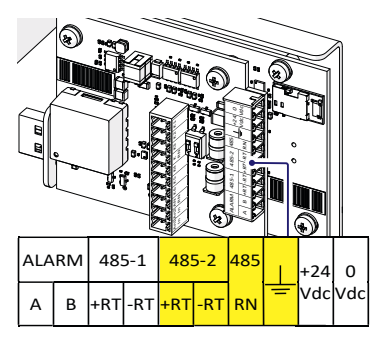

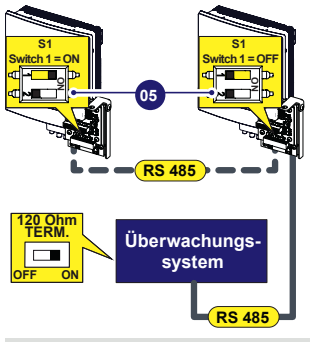

D **HINWEIS –** Die Kommunikationsleitung muss auch am ersten Element der Kette, das normalerweise dem "System von Drittanbietern" entspricht, abgeschlossen werden.

# **5.4 RS 485 Leitungsabschluss**

Für die Aktivierung des 120-Ohm-Abschlusswiderstands der Kommunikationsleitungen setzen Sie den Schalter 1 oder 2 der Komponente S1 (05) in die Stellung "ON":

- •Schalter 1 > RS 485-1 •Schalter 2 > RS 485-2
- 

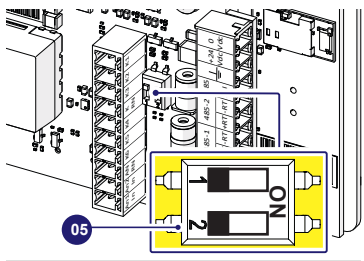

- **EX HINWEIS** Aktivieren Sie den Abschlusswiderstand am letzten Gerät der Kette.
- **EXECUTE:** HINWEIS Aktivieren Sie den Schalter auch im Falle eines einzelnen installierten Geräts

# **6. Unterstützende nungsversorgung**

Der PVS-20/30/33-CCB ist mit einer 24Vdc-Spannungsversorgung für externe Geräte ausgestattet, die direkt an die 485-1-Kommunikationsleitung angeschlossen sind.

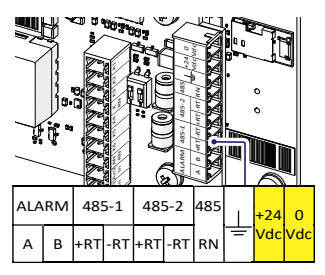

**EXIMPLIS** - Der maximale Ausgangsstrom beträgt 80mA

# **7. PMU Modus**

Der PVS-20/30/33-CCB erlaubt die Verwaltung von Wirkleistungsbegrenzung, Blindleistung und Leistungsfaktorsteuerung.

Digitale und analoge Eingangsstufen übersetzen gemäß dem deutschen Erneuerbaren-Energien-Gesetz (EEG) in entsprechende Steuerbefehle.

- **EX HINWEIS** Der Wechselrichter, der das spezifische Rundsteuersignal empfängt, sendet an alle PVS-String-Wechselrichter, die an dieselbe Ethernet-Leitung angeschlossen sind, den entsprechenden Wirk- und/oder Blindleistungsbefehl.
- **EXAMPLES** Im Fall von mehreren Wechselrichtern, die über Ethernet miteinander verbunden sind, soll nur ein PVS-20/30/33-CCB den PMU-Modus aktivieren.

# **7.1 Analogeingang**

Der für die **Wirkleistungsbegrenzung verwendete** analoge Eingang ist AN1.

Der für die **Blindleistungsbegrenzung verwendete** analoge Eingang ist AN2.

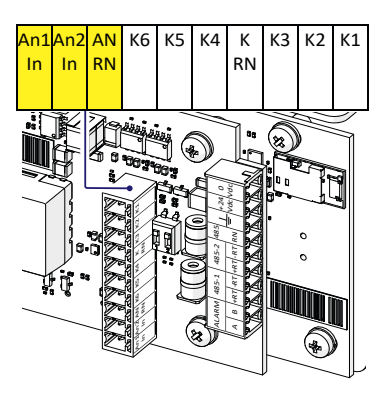

Die Wirkleistungsbegrenzung verwaltet die Ausgangswirkleistung gemäß dem Stromsignal (4...20 mA) entsprechend dem nachstehenden Kennwert:

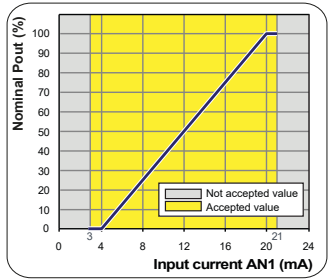

Die Blindleistungsbegrenzung verwaltet die Ausgangswirkleistung gemäß dem Stromsignal (4...20 mA).

Es stehen zwei Blindleistungsmanagement-Modi zur Verfügung:

- •Fixed Var → Basierend als % der Wechselrichterscheinleistung.
- Fixed PF  $\rightarrow$  Cos( $\phi$ ) basierend auf der augenblicklichen Ausgangsleistung

Das Blindleistungsmanagement des Wechselrichters wird wie in den folgenden Kennlinien dargestellt angewendet:

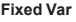

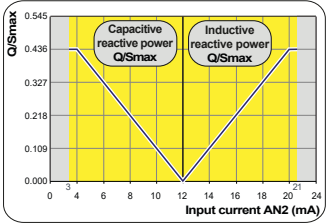

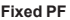

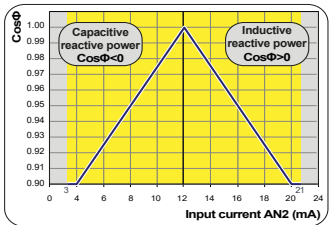

# **7.2 Digitaleingang**

PVS-20/30/33-CCB fügt dem Wechselrichter digitale Eingänge hinzu, die von einem Rundsteuersystem verwendet werden können, um die Wirkund Blindleistung des Systems zu steuern.

Die für die Wirkleistungsbegrenzungsfunktion verwendeten digitalen Eingänge sind "K1, K2, K3, K4 und K RN".

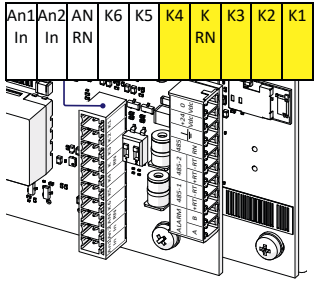

•Verbinden Sie die Drähte anhand der folgenden Tabelle: Der Eingang, der "Geschlossen" ist, muss mit der Klemme "K RN" kurzgeschlossen werden.

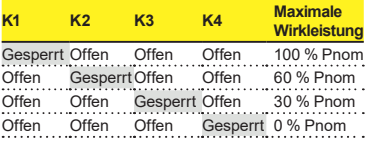

# **7.3 PMU-Integration mit Export beschränkungs algorithmus**

Die Interaktion zwischen PMU und Exportbegrenzung wird in der nachstehenden Tabelle gezeigt.

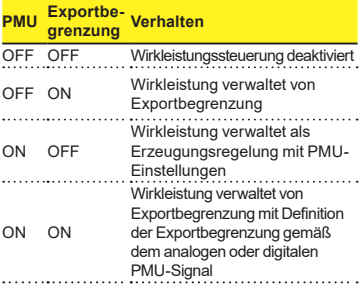

- **EXPORTED HINWEIS** Wenn sowohl die Exportbegrenzung als auch die PMU aktiviert sind, dann ist die Exportbegrenzung mit jener Exportbegrenzung aktiv, die vom analogen oder digitalen PMU-Signal definiert wird.
- **EXPORT HINWEIS** Für die Definition der Exportbegrenzung kann nur eine PMU verwendet werden. Jegliche Einschränkung der konfigurierten Exportbegrenzung muss weiterhin respektiert werden.
- **EXECUTE: HINWEIS** Die PMU-Steuerung mit Exportbegrenzung kann mit der Installations-App für Solar-Wechselrichter konfiguriert werden.

#### **FIMER\_PVS-20\_30\_33-CCB\_Quick Installation Guide\_DE\_RevB**

**08-10-2021**

Weitere Informationen erhalten Sie von Ihrem FIMER-Vertreter vor Ort oder unter:

**fimer.com/de**

**FIME** 

Wir behalten uns das Recht vor, technische Änderungen vorzunehmen oder den Inhalt dieses Dokuments ohne vorherige Ankündigung zu ändern. Bei Bestellungen sind die vereinbarten Angaben maßgebend. FIMER übernimmt keinerlei Verantwortung für eventuelle Fehler oder Unvollständigkeiten in diesem Dokument.

Wir behalten uns alle Rechte an diesem Dokument und den darin enthaltenen Inhalten und Abbildungen vor. Jegliche Vervielfältigung, Weitergabe an Dritte oder Verwertung des Inhalts - auch auszugsweise - ist ohne vorherige schriftliche Zustimmung von FIMER untersagt. Copyright© 2021 FIMER. Alle Rechte vorbehalten.